# **Client Organization Management Services**

Yellowfin contains a functionality called [Client Organization,](https://wiki.yellowfinbi.com/display/USER74/Client+Organisations) which allows multiple virtual instances of Yellowfin to reside in the same server instance. This way private content can be created within one organization, and accessed only by the users of that organization; it will be hidden from other organization users logging into the same server. The following web service calls can be used to manage this functionality.

**Note:** Ensure that your instance of Yellowfin has the Client Org functionality switched on for this.

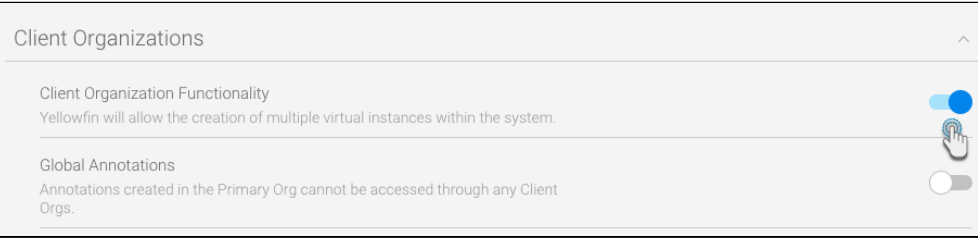

Use this web service call to create a new client organization in Yellowfin. The AdministrationClientOrg object will be required to provide the details of the new client.

#### **Request Parameters**

The following parameters should be passed with this request:

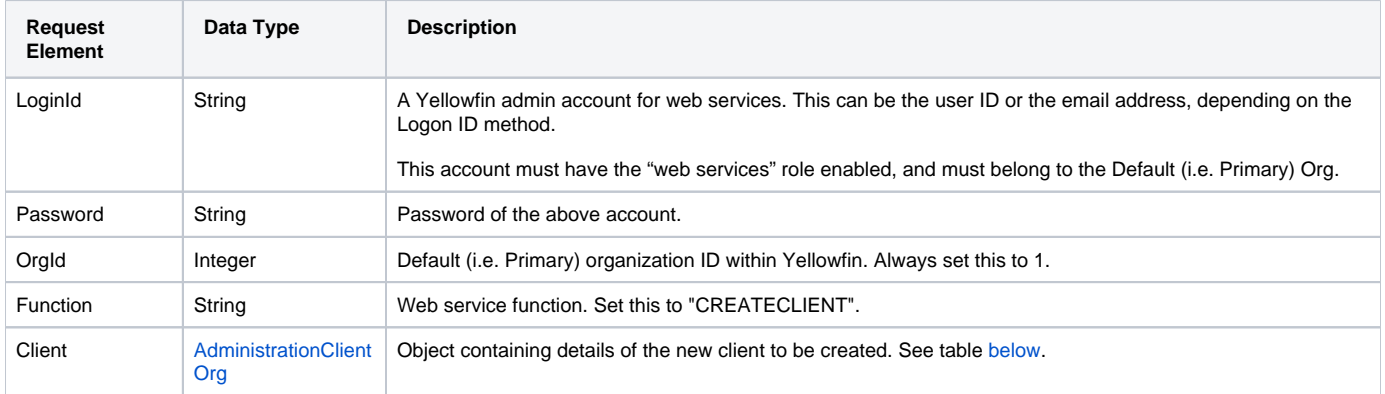

<span id="page-0-0"></span>These are the main parameters that you can set in the AdministrationClientOrg object for this web service call:

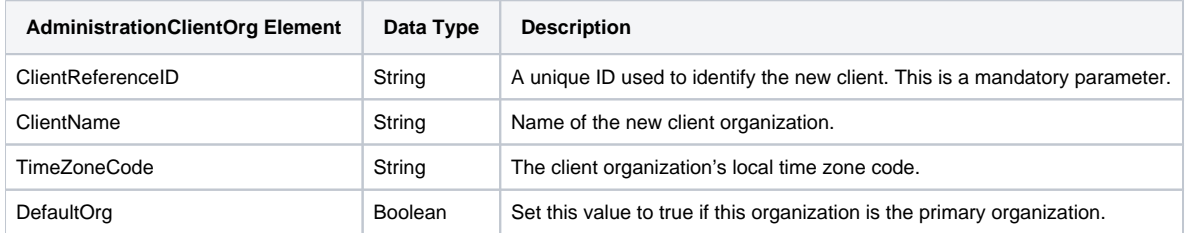

#### **Request Example**

Below is a SOAP XML example for this request:

```
 <soapenv:Envelope xmlns:soapenv="http://schemas.xmlsoap.org/soap/envelope/" xmlns:web="http://webservices.web.
mi.hof.com/">
   <soapenv:Header/>
    <soapenv:Body>
       <web:remoteAdministrationCall>
          <arg0>
             <loginId>admin@yellowfin.com.au</loginId>
             <password>test</password>
             <orgId>1</orgId>
             <function>CREATECLIENT</function>
             <client>
                      <clientReferenceId>org2</clientReferenceId>
                      <clientName>ABC Organization</clientName>
                     <defaultOrg>false</defaultOrg>
             </client>
          </arg0>
       </web:remoteAdministrationCall>
    </soapenv:Body>
</soapenv:Envelope>
```
## **Response Parameters**

The response returned will contain these parameters:

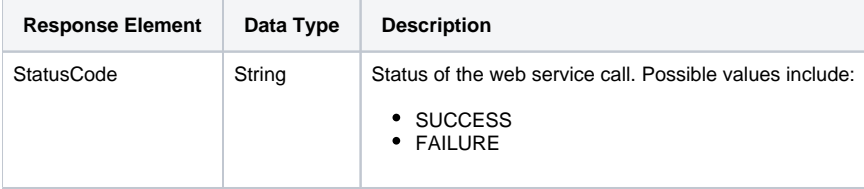

## **Response Example**

The service will return the below response, according to our SOAP example:

```
 <S:Envelope xmlns:S="http://schemas.xmlsoap.org/soap/envelope/">
   <S:Body>
      <ns2:remoteAdministrationCallResponse xmlns:ns2="http://webservices.web.mi.hof.com/">
         <return>
             <errorCode>0</errorCode>
             <messages>Successfully Authenticated User: admin@yellowfin.com.au</messages>
             <messages>Web Service Request Complete</messages>
             <sessionId>9204e289ced6e9ea7ed52b3cc5765663</sessionId>
             <statusCode>SUCCESS</statusCode>
          </return>
      </ns2:remoteAdministrationCallResponse>
   </S:Body>
</S:Envelope>
```
## **Instructions**

See below for step-by-step instructions on how to perform this call, using a Java example:

Start with a basic request for this function:

```
AdministrationServiceRequest rsr = new AdministrationServiceRequest();
rsr.setLoginId("admin@yellowfin.com.au");
rsr.setPassword("test");
rsr.setOrgId(1);
rsr.setFunction("CREATECLIENT");
```
• Provide information on the new client:

```
AdministrationClientOrg ac = new AdministrationClientOrg();
ac.setClientReferenceId("org2"); // Mandatory. Other parameters are optional
ac.setClientName("Organization 2");
ac.setTimeZoneCode("AUSTRALIA/SYDNEY");
ac.setDefaultOrg(false);
rsr.setClient(ac);
```
Once the request is configured, perform the call:

AdministrationServiceResponse rs = adminService.remoteAdministrationCall(rsr);

Initialize the Administration web service. Click [here](http://wiki.yellowfin.bi/display/USER74/Calling+Yellowfin+Web+Services#CallingYellowfinWebServices-soapcalls) to learn how to do this.

The response returned will contain these parameters:

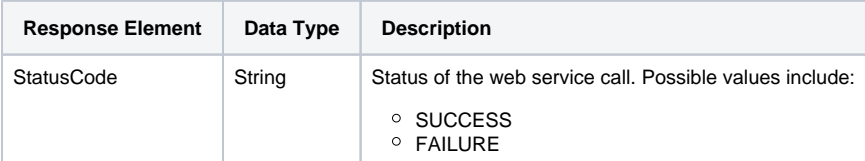

#### **Complete Example**

- 1. Copy the code and save it as ws\_createclient.jsp.
- 2. Put the file in the root folder: Yellowfin/appserver/webapps/ROOT.
- 3. Adjust the host, port, admin user, and client org details according to your environment.
- 4. Run http://<host>:<port>/ws\_createclient.jsp from your Internet browser.

```
\epsilon %
/* ws_createclient.jsp */
%>
<%@ page language="java" contentType="text/html; charset=UTF-8" %>
<%@ page import="com.hof.util.*, java.util.*, java.text.*" %> 
<%@ page import="com.hof.web.form.*" %>
<%@ page import="com.hof.mi.web.service.*" %>
\epsilon %
AdministrationServiceService s_adm = new AdministrationServiceServiceLocator("localhost",8080, "/services
/AdministrationService", false); // adjust host and port number
AdministrationServiceSoapBindingStub adminService = (AdministrationServiceSoapBindingStub) s_adm.
getAdministrationService();
AdministrationServiceRequest rsr = new AdministrationServiceRequest();
rsr.setLoginId("admin@yellowfin.com.au"); // provide your Yellowfin web services admin account
rsr.setPassword("test"); // set to the password of the above account
rsr.setOrgId(1);
rsr.setFunction("CREATECLIENT");
AdministrationClientOrg ac = new AdministrationClientOrg();<br>ac.setClientReferenceId("org2"); // manda
                                                  // mandatory. Other parameters are optional
ac.setClientName("Organization 2");
ac.setTimeZoneCode("AUSTRALIA/SYDNEY");
ac.setDefaultOrg(false);
rsr.setClient(ac);
AdministrationServiceResponse rs = adminService.remoteAdministrationCall(rsr);
if ("SUCCESS".equals(rs.getStatusCode()) ) {
        out.write("Success"); 
} else {
         out.write("Failure");
        out.write(" Code: " + rs.getErrorCode());
}
%>
```
Use this web service call to retrieve a list of all client organizations within Yellowfin.

## **Request Parameters**

The following parameters should be passed with this request:

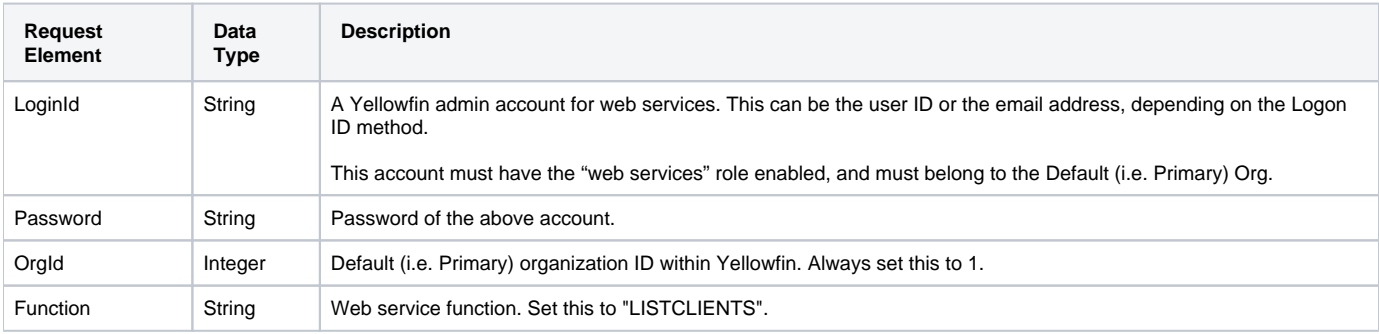

#### **Request Example**

#### Below is a SOAP XML example for this request:

```
<soapenv:Envelope xmlns:soapenv="http://schemas.xmlsoap.org/soap/envelope/" xmlns:web="http://webservices.web.
mi.hof.com/">
   <soapenv:Header/>
   <soapenv:Body>
       <web:remoteAdministrationCall>
          <arg0>
             <loginId>admin@yellowfin.com.au</loginId>
             <password>test</password>
             <orgId>1</orgId>
             <function>LISTCLIENTS</function> 
          </arg0>
       </web:remoteAdministrationCall>
   </soapenv:Body>
</soapenv:Envelope>
```
#### **Response Parameters**

The response returned will contain these parameters:

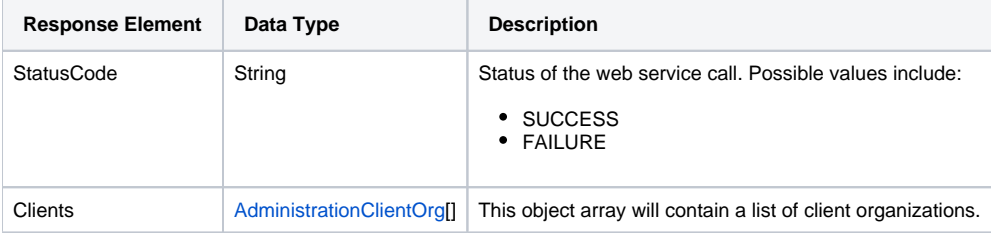

## **Response Example**

The service will return the below response, according to our SOAP example:

```
 <S:Envelope xmlns:S="http://schemas.xmlsoap.org/soap/envelope/">
   <S:Body>
      <ns2:remoteAdministrationCallResponse xmlns:ns2="http://webservices.web.mi.hof.com/">
         <return>
             <clients>
                <clientId>1</clientId>
                <clientName>Default</clientName>
                <defaultOrg>true</defaultOrg>
                <timeZoneCode>AUSTRALIA/BRISBANE</timeZoneCode>
             </clients>
             <clients>
                <clientId>13003</clientId>
                <clientName>ABC Organization</clientName>
                <clientReferenceId>org2</clientReferenceId>
                <defaultOrg>false</defaultOrg>
                <timeZoneCode>AUSTRALIA/BRISBANE</timeZoneCode>
             </clients>
             <errorCode>0</errorCode>
             <messages>Successfully Authenticated User: admin@yellowfin.com.au</messages>
             <messages>Web Service Request Complete</messages>
             <sessionId>ce5a636b04d89dd4acd591b6056deb1c</sessionId>
             <statusCode>SUCCESS</statusCode>
          </return>
       </ns2:remoteAdministrationCallResponse>
   </S:Body>
</S:Envelope>
```
#### **Instructions**

See below for step-by-step instructions on how to perform this call, using a Java example:

Start with a basic request for this function:

```
AdministrationServiceRequest rsr = new AdministrationServiceRequest();
rsr.setLoginId("admin@yellowfin.com.au");
rsr.setPassword("test");
rsr.setOrgId(1);
rsr.setFunction("LISTCLIENTS");
```
Once the request is configured, perform the call:

```
AdministrationServiceResponse rs = adminService.remoteAdministrationCall(rsr);
```
Initialize the Administration web service. Click [here](http://wiki.yellowfin.bi/display/USER74/Calling+Yellowfin+Web+Services#CallingYellowfinWebServices-soapcalls) to learn how to do this.

The response returned will contain these parameters:

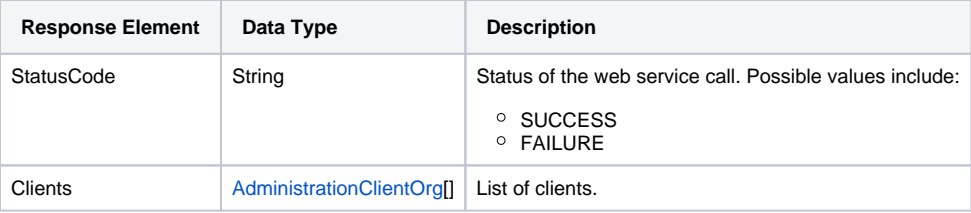

Get client details, as shown in the following snippet:

```
AdministrationClientOrg[] clients = rs.getClients();
for (AdministrationClientOrg client: clients){
        String name = client.getClientName());
        Integer id = client.getClientId());
        String orgRefId = client.getClientReferenceId());
         String timezone = client.getTimeZoneCode());
         boolean isDefault = client.isDefaultOrg());
 }
```
## **Complete Example**

- 1. Copy the code and save it as ws\_listclients.jsp.
- 2. Put the file in the root folder: Yellowfin/appserver/webapps/ROOT.
- 3. Adjust the host, port, and admin user according to your environment.
- 4. Run http://<host>:<port>/ws\_listclients.jsp from your Internet browser.

```
\epsilon %
/* ws_listclients.jsp */
%>
<%@ page language="java" contentType="text/html; charset=UTF-8" %>
<%@ page import="com.hof.util.*, java.util.*, java.text.*" %> 
<%@ page import="com.hof.web.form.*" %>
<%@ page import="com.hof.mi.web.service.*" %>
\epsilon %
AdministrationServiceService s_adm = new AdministrationServiceServiceLocator("localhost",8080, "/services
/AdministrationService", false); // adjust host and port number
AdministrationServiceSoapBindingStub adminService = (AdministrationServiceSoapBindingStub) s_adm.
getAdministrationService();
AdministrationServiceRequest rsr = new AdministrationServiceRequest();
rsr.setLoginId("admin@yellowfin.com.au"); // provide your Yellowfin web services admin account
rsr.setPassword("test"); // set to the password of the above account
rsr.setOrgId(1);
rsr.setFunction("LISTCLIENTS");
AdministrationServiceResponse rs = adminService.remoteAdministrationCall(rsr);
if ("SUCCESS".equals(rs.getStatusCode()) ) {
        out.write("Success.<br>Clients:");
        AdministrationClientOrg[] clients = rs.getClients();
        for (AdministrationClientOrg client: clients){
               out.write("<br>");
                out.write("<br>Client Name: " + client.getClientName());
                out.write("<br>Client Id: " + client.getClientId());
               out.write("<br>>>bry Reference Id: " + client.getClientReferenceId());
                out.write("<br>TimeZoneCode: " + client.getTimeZoneCode());
               out.write("<br>>befaultOrg: " + client.isDefaultOrg());
}
} else {
        out.write("Failure");
        out.write(" Code: " + rs.getErrorCode());
}
%>
```
Use this web service call to retrieve details of a specified client organization, based on the client reference ID.

## **Request Parameters**

The following parameters should be passed with this request:

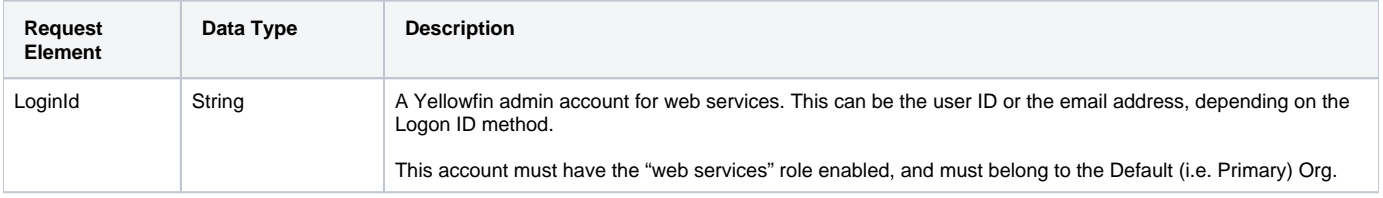

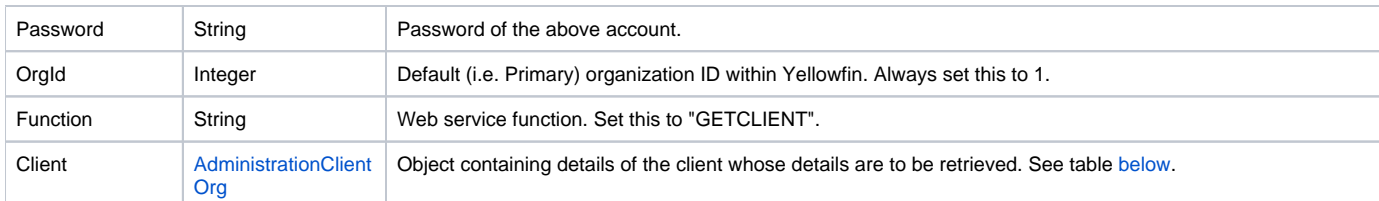

<span id="page-7-0"></span>Specify these main parameters for the AdministrationClientOrg object:

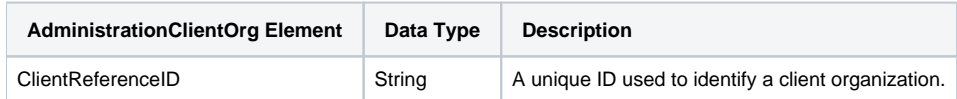

# **Request Example**

Below is a SOAP XML example for this request:

```
 <soapenv:Envelope xmlns:soapenv="http://schemas.xmlsoap.org/soap/envelope/" xmlns:web="http://webservices.web.
mi.hof.com/">
   <soapenv:Header/>
   <soapenv:Body>
       <web:remoteAdministrationCall>
          <arg0>
             <loginId>admin@yellowfin.com.au</loginId>
             <password>test</password>
             <orgId>1</orgId>
             <function>GETCLIENT</function>
             <client>
                     <clientReferenceId>org2</clientReferenceId>
             </client> 
          </arg0>
       </web:remoteAdministrationCall>
   </soapenv:Body>
</soapenv:Envelope>
```
## **Response Parameters**

The response returned will contain these parameters:

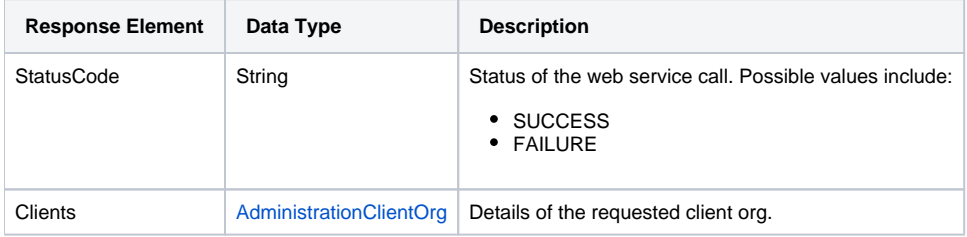

## **Response Example**

The service will return the below response, according to our above SOAP example:

```
 <S:Envelope xmlns:S="http://schemas.xmlsoap.org/soap/envelope/">
   <S:Body>
      <ns2:remoteAdministrationCallResponse xmlns:ns2="http://webservices.web.mi.hof.com/">
          <return>
             <client>
                <clientId>13003</clientId>
                <clientName>ABC Organization</clientName>
                <clientReferenceId>org2</clientReferenceId>
                <defaultOrg>false</defaultOrg>
                <timeZoneCode>AUSTRALIA/BRISBANE</timeZoneCode>
             </client>
             <errorCode>0</errorCode>
            <messages>Successfully Authenticated User: admin@yellowfin.com.au</messages>
            <messages>Web Service Request Complete</messages>
            <sessionId>43d74cd4d1a49e4119e1c0dd9ca1ba21</sessionId>
             <statusCode>SUCCESS</statusCode>
         </return>
      </ns2:remoteAdministrationCallResponse>
   </S:Body>
</S:Envelope>
```
## **Instructions**

See below for step-by-step instructions on how to perform this call, using a Java example:

Start with a basic request for this function:

```
AdministrationServiceRequest rsr = new AdministrationServiceRequest();
rsr.setLoginId("admin@yellowfin.com.au");
rsr.setPassword("test");
rsr.setOrgId(1);
rsr.setFunction("GETCLIENT");
```
Once the request is configured, perform the call:

```
AdministrationServiceResponse rs = adminService.remoteAdministrationCall(rsr);
```
Initialize the Administration web service. Click [here](http://wiki.yellowfin.bi/display/USER74/Calling+Yellowfin+Web+Services#CallingYellowfinWebServices-soapcalls) to learn how to do this.

The response returned will contain these parameters:

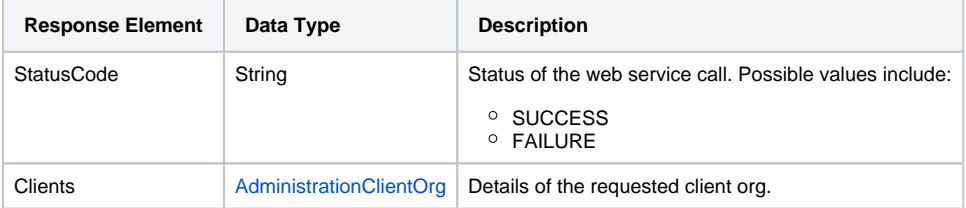

Get client details, as shown in the following snippet:

```
AdministrationClientOrg[] clients = rs.getClients();
for (AdministrationClientOrg client: clients){
        String name = client.getClientName());
        Integer id = client.getClientId());
        String orgRefId = client.getClientReferenceId());
        String timezone = client.getTimeZoneCode());
        boolean isDefault = client.isDefaultOrg());
         }
```
## **Complete Example**

- 1. Copy the code and save it as ws\_getclient.jsp.
- 2. Put the file in the root folder: Yellowfin/appserver/webapps/ROOT.
- 3. Adjust the host, port, admin user, and client org. ID values according to your environment.
- 4. Run http://<host>:<port>/ws\_getclient.jsp from your Internet browser.

```
\epsilon %
/* ws qetclient.jsp */%>
<%@ page language="java" contentType="text/html; charset=UTF-8" %>
<%@ page import="com.hof.util.*, java.util.*, java.text.*" %> 
<%@ page import="com.hof.web.form.*" %>
<%@ page import="com.hof.mi.web.service.*" %>
\epsilon %
AdministrationServiceService s_adm = new AdministrationServiceServiceLocator("localhost",8080, "/services
/AdministrationService", false); // adjust host and port number
AdministrationServiceSoapBindingStub adminService = (AdministrationServiceSoapBindingStub) s_adm.
getAdministrationService();
AdministrationServiceRequest rsr = new AdministrationServiceRequest();
rsr.setLoginId("admin@yellowfin.com.au"); // provide your Yellowfin web services admin account
rsr.setPassword("test"); // set to the password of the above account
rsr.setOrgId(1);
rsr.setFunction("GETCLIENT");
AdministrationClientOrg ac = new AdministrationClientOrg();
ac.setClientReferenceId("org1");
rsr.setClient(ac);
AdministrationServiceResponse rs = adminService.remoteAdministrationCall(rsr);
if ("SUCCESS".equals(rs.getStatusCode()) ) {
        out.write("Success.<br>Clients:");
        AdministrationClientOrg client = rs.getClient();
               out.write("<br>");
                out.write("<br>Client Name: " + client.getClientName());
                out.write("<br>Client Id: " + client.getClientId());
                out.write("<br>Org Reference Id: " + client.getClientReferenceId());
               out.write("<br>TimeZoneCode: " + client.getTimeZoneCode());
                out.write("<br>DefaultOrg: " + client.isDefaultOrg());
} else {
        out.write("Failure");
        out.write(" Code: " + rs.getErrorCode());
}
\approx
```
Use this web service call to delete a client organization from Yellowfin. The client can be specified by providing the client reference ID. Note however, that the default (primary) organization cannot be deleted.

#### **Request Parameters**

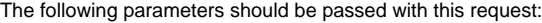

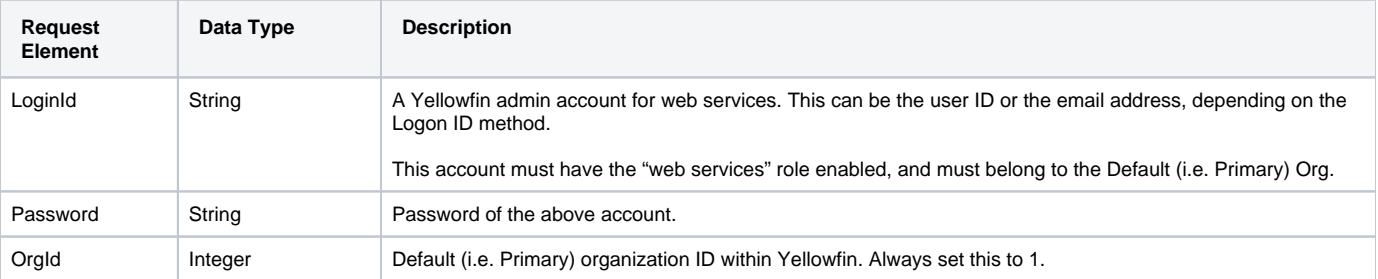

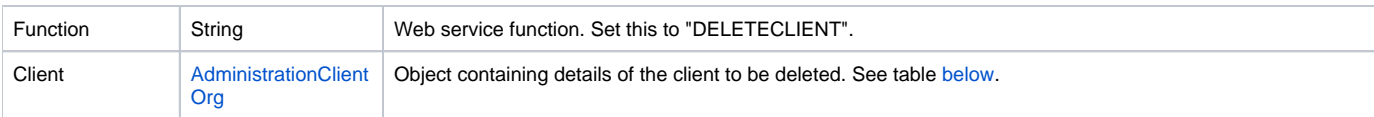

<span id="page-11-0"></span>These are the main parameters that you must set in the AdministrationClientOrg object for this web service call:

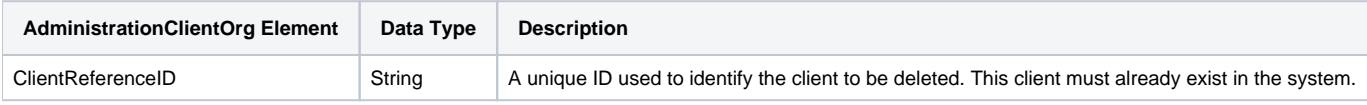

# **Request Example**

#### Below is a SOAP XML example for this request:

```
<soapenv:Envelope xmlns:soapenv="http://schemas.xmlsoap.org/soap/envelope/" xmlns:web="http://webservices.web.
mi.hof.com/">
   <soapenv:Header/>
   <soapenv:Body>
       <web:remoteAdministrationCall>
          <arg0>
             <loginId>admin@yellowfin.com.au</loginId>
             <password>test</password>
             <orgId>1</orgId>
             <function>DELETECLIENT</function>
             <client>
                     <clientReferenceId>org2</clientReferenceId>
             </client> 
          </arg0>
       </web:remoteAdministrationCall>
    </soapenv:Body>
</soapenv:Envelope>
```
## **Response Parameters**

The response returned will contain these parameters:

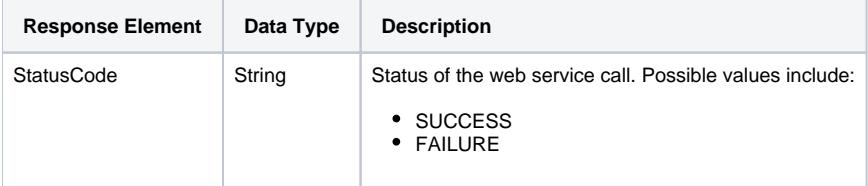

## **Response Example**

The service will return the below response, according to our SOAP example:

```
<S:Envelope xmlns:S="http://schemas.xmlsoap.org/soap/envelope/">
   <S:Body>
      <ns2:remoteAdministrationCallResponse xmlns:ns2="http://webservices.web.mi.hof.com/">
          <return>
             <errorCode>0</errorCode>
            <messages>Successfully Authenticated User: admin@yellowfin.com.au</messages>
            <messages>Web Service Request Complete</messages>
            <sessionId>2eb12c07838b0721343b66435e86cdd4</sessionId>
             <statusCode>SUCCESS</statusCode>
          </return>
      </ns2:remoteAdministrationCallResponse>
   </S:Body>
</S:Envelope>
```
#### **Instructions**

See below for step-by-step instructions on how to perform this call, using a Java example:

Start with a basic request for this function:

```
AdministrationServiceRequest rsr = new AdministrationServiceRequest();
rsr.setLoginId("admin@yellowfin.com.au");
rsr.setPassword("test");
rsr.setOrgId(1);
rsr.setFunction("DELETECLIENT");
```
• Define the client to delete:

```
AdministrationClientOrg ac = new AdministrationClientOrg();
ac.setClientReferenceId("org2"); // must be an existing client org ref Id
rsr.setClient(ac);
```
Once the request is configured, perform the call:

```
AdministrationServiceResponse rs = adminService.remoteAdministrationCall(rsr);
```
Initialize the Administration web service. Click [here](http://wiki.yellowfin.bi/display/USER74/Calling+Yellowfin+Web+Services#CallingYellowfinWebServices-soapcalls) to learn how to do this.

The response returned will contain these parameters:

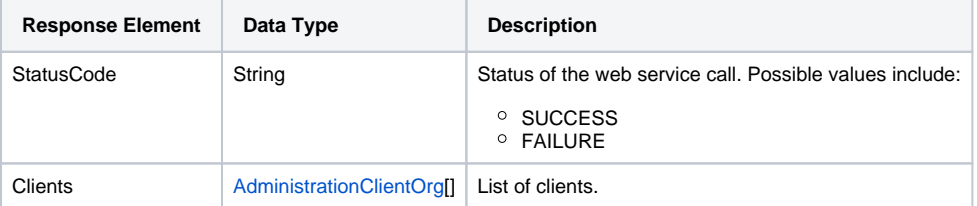

#### **Complete Example**

Below is a full example of this web service call. To use it for yourself, carry out the following the steps:

- 1. Copy the code and save it as ws\_deleteclient.jsp.
- 2. Put the file in the root folder: Yellowfin/appserver/webapps/ROOT.
- 3. Adjust the host, port, admin user, and client org. reference ID according to your environment.
- 4. Run http://<host>:<port>/ws\_deleteclient.jsp from your Internet browser.

```
<\frac{6}{6}/* ws_deleteclient.jsp */
%>
<%@ page language="java" contentType="text/html; charset=UTF-8" %>
<%@ page import="com.hof.util.*, java.util.*, java.text.*" %> 
<%@ page import="com.hof.web.form.*" %>
<%@ page import="com.hof.mi.web.service.*" %>
<\,^{\circ}AdministrationServiceService s_adm = new AdministrationServiceServiceLocator("localhost",8080, "/services
/AdministrationService", false); // adjust host and port number
AdministrationServiceSoapBindingStub adminService = (AdministrationServiceSoapBindingStub) s_adm.
getAdministrationService();
AdministrationServiceRequest rsr = new AdministrationServiceRequest();
rsr.setLoginId("admin@yellowfin.com.au"); // provide your Yellowfin web services admin account
rsr.setPassword("test"); // set to the password of the above account
rsr.setOrgId(1);
rsr.setFunction("DELETECLIENT");
AdministrationClientOrg ac = new AdministrationClientOrg();
ac.setClientReferenceId("org2"); // must be an existing client org ref ID
rsr.setClient(ac);
AdministrationServiceResponse rs = adminService.remoteAdministrationCall(rsr);
if ("SUCCESS".equals(rs.getStatusCode()) ) {
        out.write("Success"); 
} else {
        out.write("Failure");
        out.write("Code: " + rs.getErrorCode());
}
%>
```
Use this web service call to update the details of a client organization in Yellowfin.

#### **Request Parameters**

The following parameters should be passed with this request:

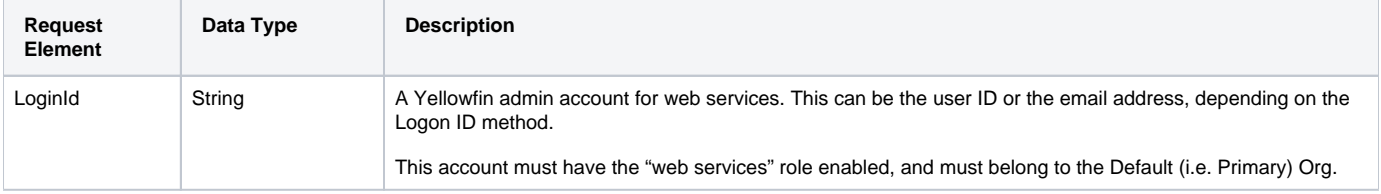

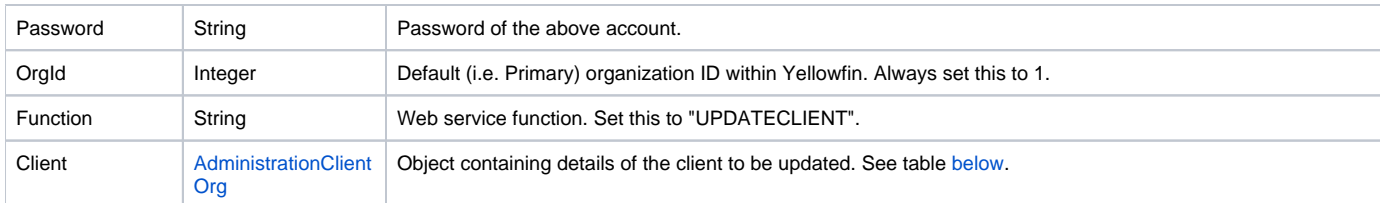

<span id="page-14-0"></span>These are the main parameters that you can set in the AdministrationClientOrg object for this web service call:

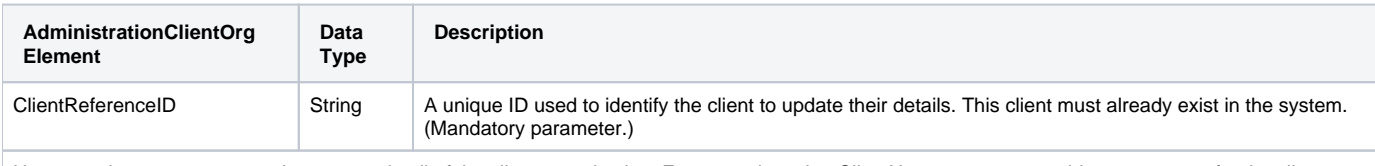

Use any other parameters to change any detail of the client organization. For example, using ClientName, you can provide a new name for the client org.

# **Request Example**

Below is a SOAP XML example for this request:

```
<soapenv:Envelope xmlns:soapenv="http://schemas.xmlsoap.org/soap/envelope/" xmlns:web="http://webservices.web.
mi.hof.com/">
   <soapenv:Header/>
   <soapenv:Body>
       <web:remoteAdministrationCall>
          <arg0>
             <loginId>admin@yellowfin.com.au</loginId>
             <password>test</password>
             <orgId>1</orgId>
             <function>UPDATECLIENT</function>
             <client>
                     <clientReferenceId>org2</clientReferenceId>
                     <clientName>Organization 2</clientName>
             </client> 
          </arg0>
       </web:remoteAdministrationCall>
    </soapenv:Body>
</soapenv:Envelope>
```
#### **Response Parameters**

The response returned will contain these parameters:

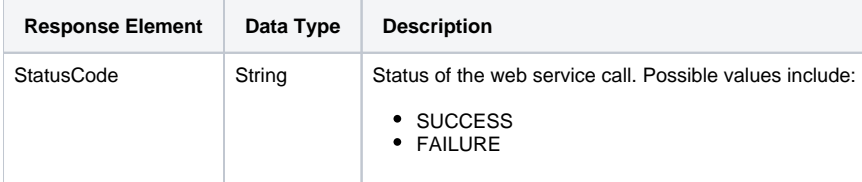

## **Response Example**

The service will return the below response, according to our SOAP example:

```
<S:Envelope xmlns:S="http://schemas.xmlsoap.org/soap/envelope/">
   <S:Body>
      <ns2:remoteAdministrationCallResponse xmlns:ns2="http://webservices.web.mi.hof.com/">
          <return>
             <errorCode>0</errorCode>
             <messages>Successfully Authenticated User: admin@yellowfin.com.au</messages>
             <messages>Web Service Request Complete</messages>
             <sessionId>5f0deb399f6ed6afad38a091d836cc5f</sessionId>
             <statusCode>SUCCESS</statusCode>
          </return>
      </ns2:remoteAdministrationCallResponse>
   </S:Body>
</S:Envelope>
```
## **Instructions**

See below for step-by-step instructions on how to perform this call, using a Java example:

Start with a basic request for this function:

```
AdministrationServiceRequest rsr = new AdministrationServiceRequest();
rsr.setLoginId("admin@yellowfin.com.au");
rsr.setPassword("test");
rsr.setOrgId(1);
rsr.setFunction("UPDATECLIENT");
```
 $\bullet$  Identify the client whose information needs to be changed:

```
AdministrationClientOrg ac = new AdministrationClientOrg();
ac.setClientReferenceId("org2"); // Mandatory. Other parameters are optional
```
Specify the client details that need to be updated. For example, you can change the client name:

```
ac.setClientName("Organization 2");
rsr.setClient(ac);
```
Once the request is configured, perform the call:

AdministrationServiceResponse rs = adminService.remoteAdministrationCall(rsr);

Initialize the Administration web service. Click [here](http://wiki.yellowfin.bi/display/USER74/Calling+Yellowfin+Web+Services#CallingYellowfinWebServices-soapcalls) to learn how to do this.

• The response returned will contain these parameters:

**Response Element Data Type Description**

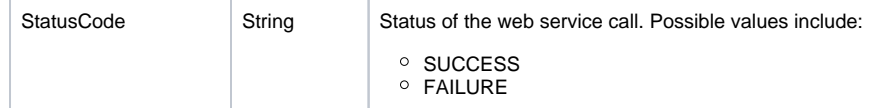

## **Complete Example**

- 1. Copy the code and save it as ws\_updateclient.jsp.
- 2. Put the file in the root folder: Yellowfin/appserver/webapps/ROOT.
- 3. Adjust the host, port, admin user, and client org reference ID according to your environment.
- 4. Run http://<host>:<port>/ws\_updateclient.jsp from your Internet browser.

```
\epsilon %
/* ws_updateclient.jsp */
%>
<%@ page language="java" contentType="text/html; charset=UTF-8" %>
<%@ page import="com.hof.util.*, java.util.*, java.text.*" %> 
<%@ page import="com.hof.web.form.*" %>
<%@ page import="com.hof.mi.web.service.*" %>
<AdministrationServiceService s_adm = new AdministrationServiceServiceLocator("localhost",8080, "/services
/AdministrationService", false); // adjust host and port number
AdministrationServiceSoapBindingStub adminService = (AdministrationServiceSoapBindingStub) s_adm.
getAdministrationService();
AdministrationServiceRequest rsr = new AdministrationServiceRequest();
rsr.setLoginId("admin@yellowfin.com.au"); // provide your Yellowfin web services admin account
rsr.setPassword("test"); // set to the password of the above account
rsr.setOrgId(1);
rsr.setFunction("UPDATECLIENT");
AdministrationClientOrg ac = new AdministrationClientOrg();
ac.setClientReferenceId("org2"); // mandatory. Other parameters are optional
//the client details to be updated
ac.setClientName("Organization 2");
ac.setTimeZoneCode("AUSTRALIA/SYDNEY");
ac.setDefaultOrg(false);
rsr.setClient(ac);
AdministrationServiceResponse rs = adminService.remoteAdministrationCall(rsr);
if ("SUCCESS".equals(rs.getStatusCode()) ) {
        out.write("Success"); 
} else {
        out.write("Failure");
        out.write(" Code: " + rs.getErrorCode());
}
\frac{6}{6}
```
## **Request Parameters**

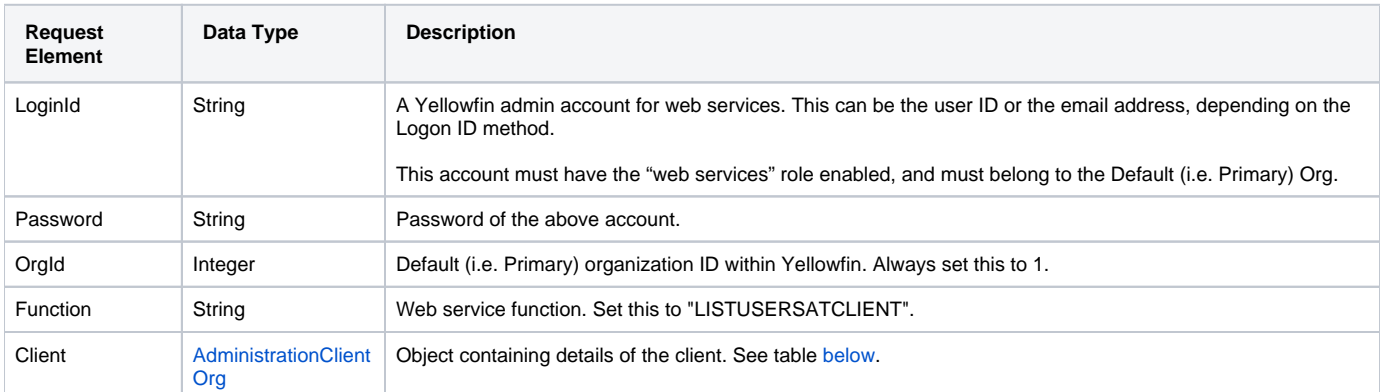

The following parameters should be passed with this request:

<span id="page-17-0"></span>These are the main parameters that you must set in the AdministrationClientOrg object for this web service call:

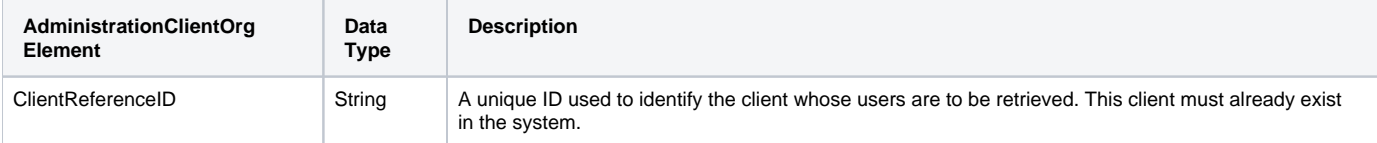

## **Request Example**

#### Below is a SOAP XML example for this request:

```
 <soapenv:Envelope xmlns:soapenv="http://schemas.xmlsoap.org/soap/envelope/" xmlns:web="http://webservices.web.
mi.hof.com/">
    <soapenv:Header/>
    <soapenv:Body>
       <web:remoteAdministrationCall>
          <arg0>
             <loginId>admin@yellowfin.com.au</loginId>
             <password>test</password>
             <orgId>1</orgId>
             <function>LISTUSERSATCLIENT</function>
             <client>
                      <clientReferenceId>org2</clientReferenceId>
             </client>
          </arg0>
       </web:remoteAdministrationCall>
    </soapenv:Body>
</soapenv:Envelope>
```
## **Response Parameters**

The response returned will contain these parameters:

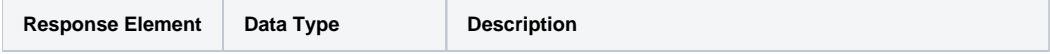

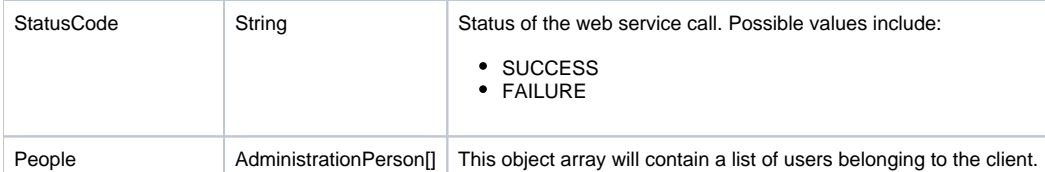

## **Response Example**

The service will return the below response, according to our SOAP example:

```
<S:Envelope xmlns:S="http://schemas.xmlsoap.org/soap/envelope/">
   <S:Body>
       <ns2:remoteAdministrationCallResponse xmlns:ns2="http://webservices.web.mi.hof.com/">
          <return>
             <errorCode>0</errorCode>
             <messages>Successfully Authenticated User: admin@yellowfin.com.au</messages>
             <messages>Web Service Request Complete</messages>
             <people>
                <emailAddress>admin@yellowfin.com.au</emailAddress>
                <firstName>System</firstName>
                <initial/>
                <ipId>5</ipId>
                <languageCode>EN</languageCode>
                <lastName>Administrator</lastName>
                <roleCode>YFADMIN</roleCode>
                <salutationCode/>
                <status>ACTIVE</status>
                <timeZoneCode>AUSTRALIA/SYDNEY</timeZoneCode>
                <userId>admin@yellowfin.com.au</userId>
             </people>
             <sessionId>9d7a9ea7f868bfd4cf4f632e9979db0a</sessionId>
             <statusCode>SUCCESS</statusCode>
          </return>
       </ns2:remoteAdministrationCallResponse>
   </S:Body>
</S:Envelope>
```
#### **Instructions**

See below for step-by-step instructions on how to perform this call, using a Java example:

Start with a basic request for this function:

```
AdministrationServiceRequest rsr = new AdministrationServiceRequest();
rsr.setLoginId("admin@yellowfin.com.au");
rsr.setPassword("test");
rsr.setOrgId(1);
rsr.setFunction("LISTUSERSATCLIENT");
```
Define the client to retrieve its user list:

```
AdministrationClientOrg ac = new AdministrationClientOrg();
ac.setClientReferenceId("org1"); // must be an existing client org ref Id
rsr.setClient(ac);
```
Once the request is configured, perform the call:

AdministrationServiceResponse rs = adminService.remoteAdministrationCall(rsr);

Initialize the Administration web service. Click [here](http://wiki.yellowfin.bi/display/USER74/Calling+Yellowfin+Web+Services#CallingYellowfinWebServices-soapcalls) to learn how to do this.

The response returned will contain these parameters:

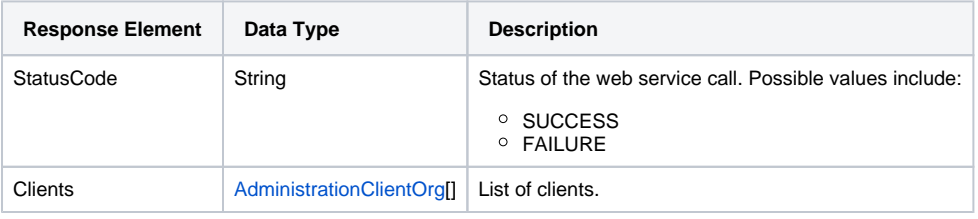

## **Complete Example**

- 1. Copy the code and save it as ws\_listclientusers.jsp.
- 2. Put the file in the root folder: Yellowfin/appserver/webapps/ROOT.
- 3. Adjust the host, port, admin user, and client org. reference ID according to your environment.
- 4. Run http://<host>:<port>/ws\_listclientusers.jsp from your Internet browser.

```
\epsilon %
/* ws_listclientusers.jsp */
%>
<%@ page language="java" contentType="text/html; charset=UTF-8" %>
<%@ page import="com.hof.util.*, java.util.*, java.text.*" %> 
<%@ page import="com.hof.web.form.*" %>
<%@ page import="com.hof.mi.web.service.*" %>
\epsilon %
AdministrationServiceService s_adm = new AdministrationServiceServiceLocator("localhost",8080, "/services
/AdministrationService", false); // adjust host and port number
AdministrationServiceSoapBindingStub adminService = (AdministrationServiceSoapBindingStub) s_adm.
getAdministrationService();
AdministrationServiceRequest rsr = new AdministrationServiceRequest();
rsr.setLoginId("admin@yellowfin.com.au"); // provide your Yellowfin web services admin account
rsr.setPassword("test"); // set to the password of the above account
rsr.setOrgId(1);
rsr.setFunction("LISTUSERSATCLIENT");
AdministrationClientOrg ac = new AdministrationClientOrg();
ac.setClientReferenceId("org1"); // must be an existing client org ref ID
rsr.setClient(ac);
AdministrationServiceResponse rs = adminService.remoteAdministrationCall(rsr);
if ("SUCCESS".equals(rs.getStatusCode()) ) {
        out.write("Success"); 
        AdministrationPerson[] people = rs.getPeople();
       out.write("<br>Number of Users: " + people.length + "<br>");
        for (AdministrationPerson p: people){
               out.write(p.getUserId());
        }
} else {
        out.write("Failure");
        out.write(" Code: " + rs.getErrorCode());
}
%>
```
Use this call to add an existing Yellowfin user to a specified client oganization.

#### **Request Parameters**

The following parameters should be passed with this request:

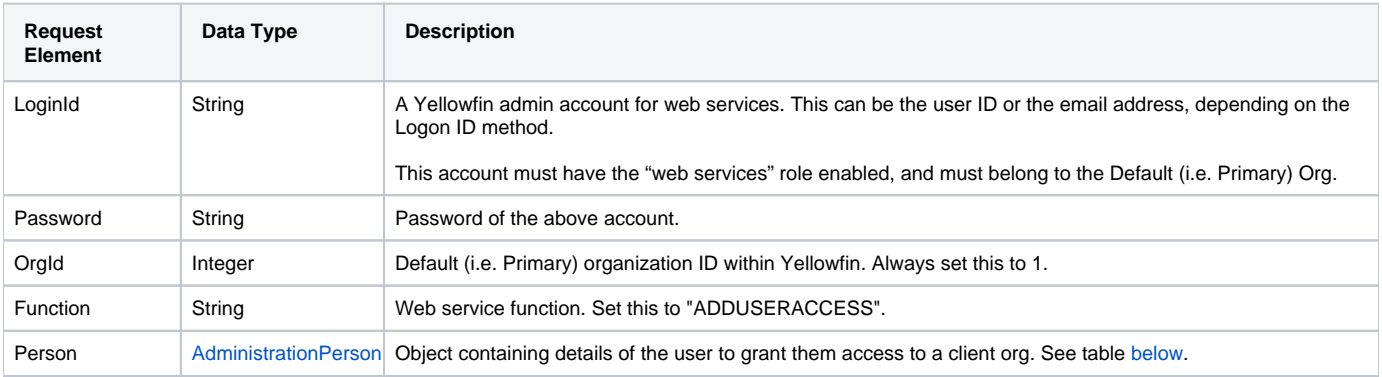

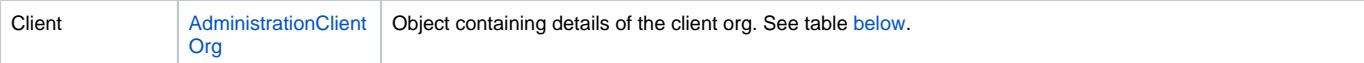

#### <span id="page-21-0"></span>These are the main parameters that you must set in the **AdministrationPerson** object for this web service call:

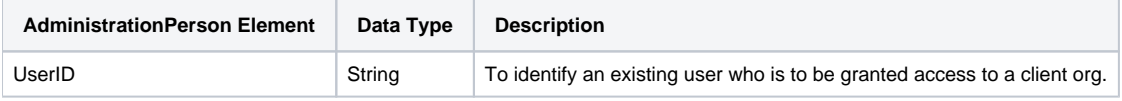

<span id="page-21-1"></span>These are the main parameters that you must set in the **AdministrationClientOrg** object for this web service call:

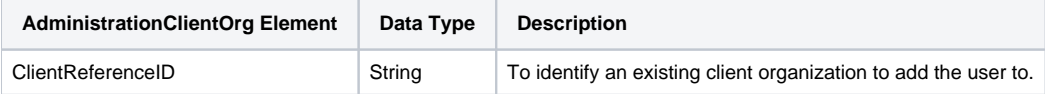

## **Request Example**

Below is a SOAP XML example for this request:

```
 <soapenv:Envelope xmlns:soapenv="http://schemas.xmlsoap.org/soap/envelope/" xmlns:web="http://webservices.web.
mi.hof.com/">
    <soapenv:Header/>
   <soapenv:Body>
       <web:remoteAdministrationCall>
          <arg0>
             <loginId>admin@yellowfin.com.au</loginId>
             <password>test</password>
             <orgId>1</orgId>
             <function>ADDUSERACCESS</function>
             <person>
                     <userId>admin@yellowfin.com.au</userId>
             </person>
             <client>
                     <clientReferenceId>org2</clientReferenceId>
             </client>
          </arg0>
       </web:remoteAdministrationCall>
    </soapenv:Body>
</soapenv:Envelope>
```
#### **Response Parameters**

The response returned will contain these parameters:

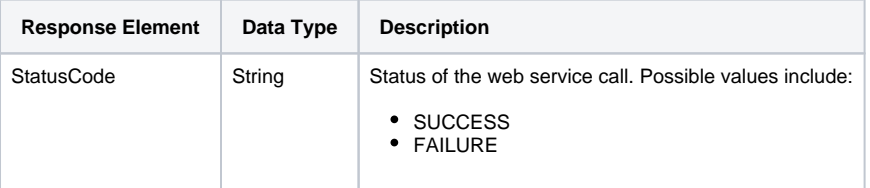

## **Response Example**

The service will return the below response, according to our SOAP example:

```
 <S:Envelope xmlns:S="http://schemas.xmlsoap.org/soap/envelope/">
   <S:Body>
      <ns2:remoteAdministrationCallResponse xmlns:ns2="http://webservices.web.mi.hof.com/">
         <return>
             <errorCode>0</errorCode>
             <messages>Successfully Authenticated User: admin@yellowfin.com.au</messages>
            <messages>Web Service Request Complete</messages>
            <sessionId>ac657b27615227113530b79e1aa87fa4</sessionId>
            <statusCode>SUCCESS</statusCode>
         </return>
      </ns2:remoteAdministrationCallResponse>
   </S:Body>
</S:Envelope>
```
#### **Instructions**

See below for step-by-step instructions on how to perform this call, using a Java example:

Start with a basic request for this function, which includes logging in as the admin user and specifying the web service call to perform:

```
AdministrationServiceRequest rsr = new AdministrationServiceRequest();
rsr.setLoginId("admin@yellowfin.com.au");
rsr.setPassword("test");
rsr.setOrgId(1);
rsr.setFunction("ADDUSERACCESS");
```
Define the user who is to be added to a client org:

```
AdministrationPerson ap = new AdministrationPerson();
ap.setUserId("admin@yellowfin.com.au"); //must be an existing user
rsr.setPerson(ap);
```
• Specify the client org to which to add the user:

```
AdministrationClientOrg ac = new AdministrationClientOrg();
ac.setClientReferenceId("org3"); // must be an existing client org
rsr.setClient(ac);
```
Once the request is configured, perform the call:

AdministrationServiceResponse rs = adminService.remoteAdministrationCall(rsr);

Initialize the Administration web service. Click [here](http://wiki.yellowfin.bi/display/USER74/Calling+Yellowfin+Web+Services#CallingYellowfinWebServices-soapcalls) to learn how to do this.

The response returned will contain these parameters:

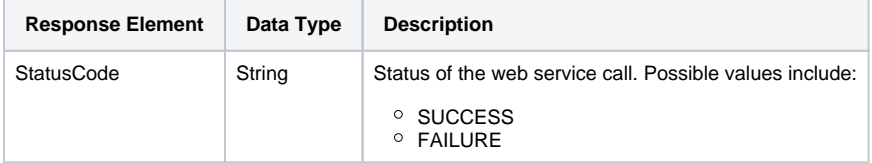

## **Complete Example**

- 1. Copy the code and save it as ws\_ adduseraccess.jsp.
- 2. Put the file in the root folder: Yellowfin/appserver/webapps/ROOT.
- 3. Adjust the host, port, admin user, user to grant access and client org. reference ID according to your environment.
- 4. Run http://<host>:<port>/ws\_ adduseraccess.jsp from your Internet browser.

```
<\!/* ws_adduseraccess.jsp */
%>
<%@ page language="java" contentType="text/html; charset=UTF-8" %>
<%@ page import="com.hof.util.*, java.util.*, java.text.*" %> 
<%@ page import="com.hof.web.form.*" %>
<%@ page import="com.hof.mi.web.service.*" %>
<\!AdministrationServiceService s_adm = new AdministrationServiceServiceLocator("localhost",8080, "/services
/AdministrationService", false); // adjust host and port number
AdministrationServiceSoapBindingStub adminService = (AdministrationServiceSoapBindingStub) s_adm.
getAdministrationService();
AdministrationServiceRequest rsr = new AdministrationServiceRequest();
rsr.setLoginId("admin@yellowfin.com.au"); // provide your Yellowfin web services admin account
rsr.setPassword("test"); // set to the password of the above account
rsr.setOrgId(1);
rsr.setFunction("ADDUSERACCESS");
AdministrationPerson ap = new AdministrationPerson();
ap.setUserId("admin@yellowfin.com.au"); // must be an existing user
rsr.setPerson(ap);
AdministrationClientOrg ac = new AdministrationClientOrg();
ac.setClientReferenceId("org2"); // must be an existing client org
rsr.setClient(ac);
AdministrationServiceResponse rs = adminService.remoteAdministrationCall(rsr);
if ("SUCCESS".equals(rs.getStatusCode()) ) {
        out.write("Success"); 
} else {
        out.write("Failure");
        out.write(" Code: " + rs.getErrorCode());
}
%>
```
This web service call is used to list all the client organizations which a specified user belongs to. You can identify the user by using the AdministrationPerson object.

## **Request Parameters**

The following parameters should be passed with this request:

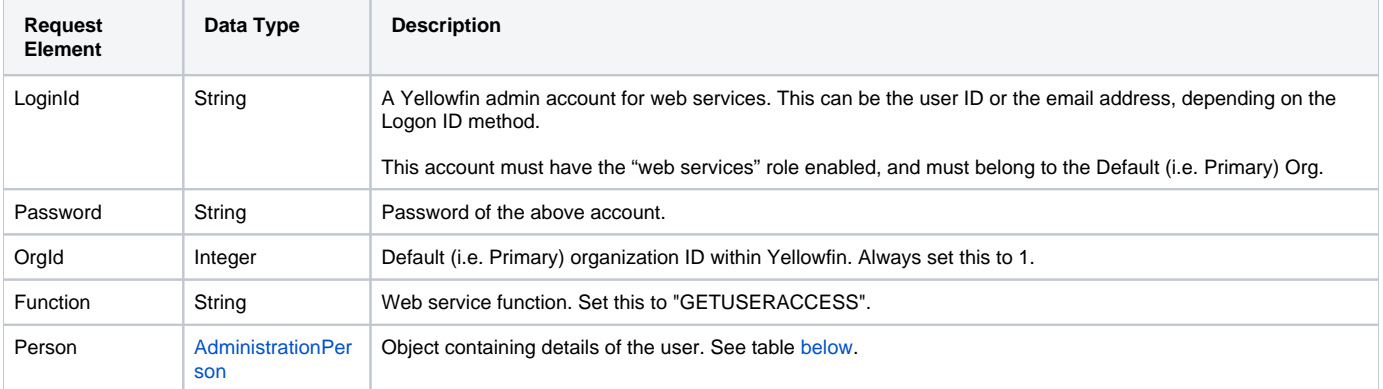

<span id="page-24-0"></span>These are the main parameters that you must set in the AdministrationPerson object for this web service call:

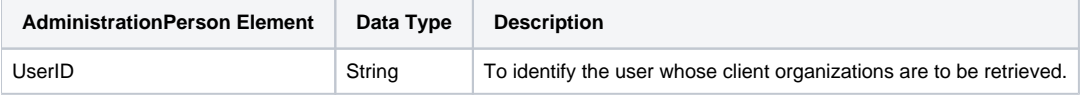

## **Request Example**

Below is a SOAP XML example for this request:

```
 <soapenv:Envelope xmlns:soapenv="http://schemas.xmlsoap.org/soap/envelope/" xmlns:web="http://webservices.web.
mi.hof.com/">
   <soapenv:Header/>
    <soapenv:Body>
       <web:remoteAdministrationCall>
          <arg0>
             <loginId>admin@yellowfin.com.au</loginId>
             <password>test</password>
             <orgId>1</orgId>
             <function>GETUSERACCESS</function>
             <person>
                     <userId>admin@yellowfin.com.au</userId>
             </person>
          </arg0>
       </web:remoteAdministrationCall>
    </soapenv:Body>
</soapenv:Envelope>
```
## **Response Parameters**

The response returned will contain these parameters:

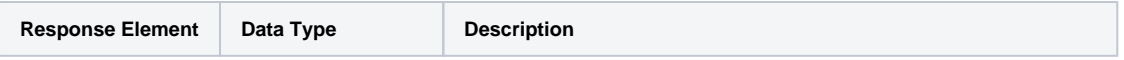

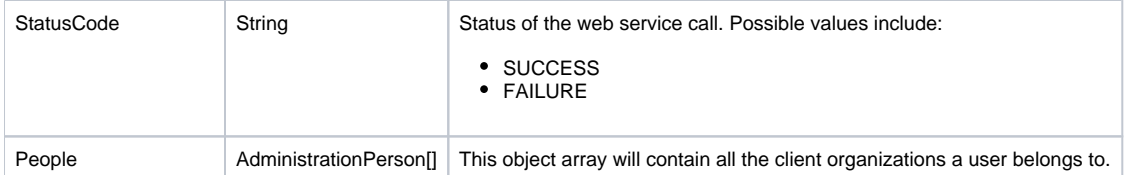

#### **Response Example**

The service will return the below response, according to our SOAP example:

```
 <S:Envelope xmlns:S="http://schemas.xmlsoap.org/soap/envelope/">
   <S:Body>
       <ns2:remoteAdministrationCallResponse xmlns:ns2="http://webservices.web.mi.hof.com/">
          <return>
             <clients>
                <clientId>1</clientId>
                <clientName>Default</clientName>
                <defaultOrg>true</defaultOrg>
                <timeZoneCode>AUSTRALIA/BRISBANE</timeZoneCode>
             </clients>
             <clients>
                <clientId>13004</clientId>
                <clientName>Organization 2</clientName>
                <clientReferenceId>org2</clientReferenceId>
                <defaultOrg>false</defaultOrg>
             </clients>
             <errorCode>0</errorCode>
             <messages>Successfully Authenticated User: admin@yellowfin.com.au</messages>
             <messages>Web Service Request Complete</messages>
             <sessionId>fa52a1be31b08a3c44cfeb5198f42164</sessionId>
             <statusCode>SUCCESS</statusCode>
          </return>
       </ns2:remoteAdministrationCallResponse>
   </S:Body>
</S:Envelope>
```
#### **Instructions**

See below for step-by-step instructions on how to perform this call, using a Java example:

Start with a basic request for this function, which includes logging in as the admin user and specifying the web service call to perform:

```
AdministrationServiceRequest rsr = new AdministrationServiceRequest();
rsr.setLoginId("admin@yellowfin.com.au");
rsr.setPassword("test");
rsr.setOrgId(1);
rsr.setFunction("GETUSERACCESS");
```
Define the user to retrieve their client list:

```
AdministrationPerson ap = new AdministrationPerson();
ap.setUserId("admin@yellowfin.com.au");
```

```
rsr.setPerson(ap);
```
Once the request is configured, perform the call:

AdministrationServiceResponse rs = adminService.remoteAdministrationCall(rsr);

Initialize the Administration web service. Click [here](http://wiki.yellowfin.bi/display/USER74/Calling+Yellowfin+Web+Services#CallingYellowfinWebServices-soapcalls) to learn how to do this.

The response returned will contain these parameters:

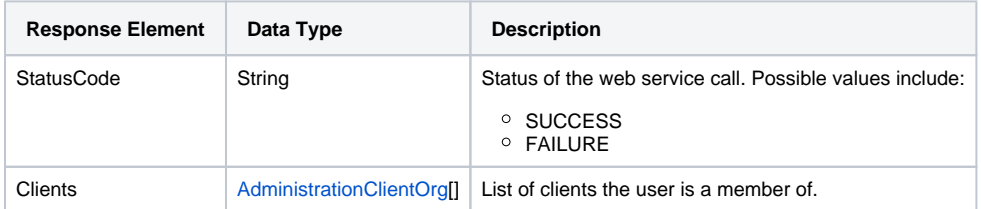

## **Complete Example**

- 1. Copy the code and save it as ws\_ getuseraccess.jsp.
- 2. Put the file in the root folder: Yellowfin/appserver/webapps/ROOT.
- 3. Adjust the host, port, admin user, and client org. reference ID according to your environment.
- 4. Run http://<host>:<port>/ws\_ getuseraccess.jsp from your Internet browser.

```
\epsilon %
/* ws_getuseraccess.jsp */
%>
<%@ page language="java" contentType="text/html; charset=UTF-8" %>
<%@ page import="com.hof.util.*, java.util.*, java.text.*" %> 
<%@ page import="com.hof.web.form.*" %>
<%@ page import="com.hof.mi.web.service.*" %>
\epsilon %
AdministrationServiceService s_adm = new AdministrationServiceServiceLocator("localhost",8080, "/services
/AdministrationService", false); // adjust host and port number
AdministrationServiceSoapBindingStub adminService = (AdministrationServiceSoapBindingStub) s_adm.
getAdministrationService();
AdministrationServiceRequest rsr = new AdministrationServiceRequest();
rsr.setLoginId("admin@yellowfin.com.au"); // provide your Yellowfin web services admin account
rsr.setPassword("test"); // set to the password of the above account
rsr.setOrgId(1);
rsr.setFunction("GETUSERACCESS");
AdministrationPerson ap = new AdministrationPerson();
ap.setUserId("admin@yellowfin.com.au"); // get user access to admin user's client list
rsr.setPerson(ap);
AdministrationServiceResponse rs = adminService.remoteAdministrationCall(rsr);
if ("SUCCESS".equals(rs.getStatusCode()) ) {
        out.write("Success"); 
        AdministrationClientOrg[] orgs = rs.getClients();
       out.write("<br>Number of Orgs: " + orgs.length + "<br>");
       out.write("<br>>br</br>q Name (Org Reference Id):");
        for (AdministrationClientOrg ac: orgs){
                out.write("<br>" + ac.getClientName() + " (" + ac.getClientReferenceId() + ")");
 }
} else {
        out.write("Failure");
        out.write(" Code: " + rs.getErrorCode());
}
%>
```
This web service call is used to remove a specified user's access to a client organization. The user and the client org can be identified using the AdministrationPerson and AdministrationClientOrg objects, respectively.

This removed user account will remain in the system, even if that user doesn't belong to any other client organizations. To delete that user account from the system, you can use the DELETEUSER call. Or you could even add that user to the default organization by using the ADDUSERACCESS call.

#### **Request Parameters**

The following parameters should be passed with this request:

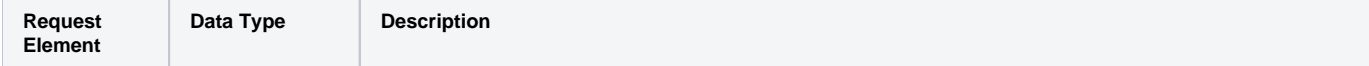

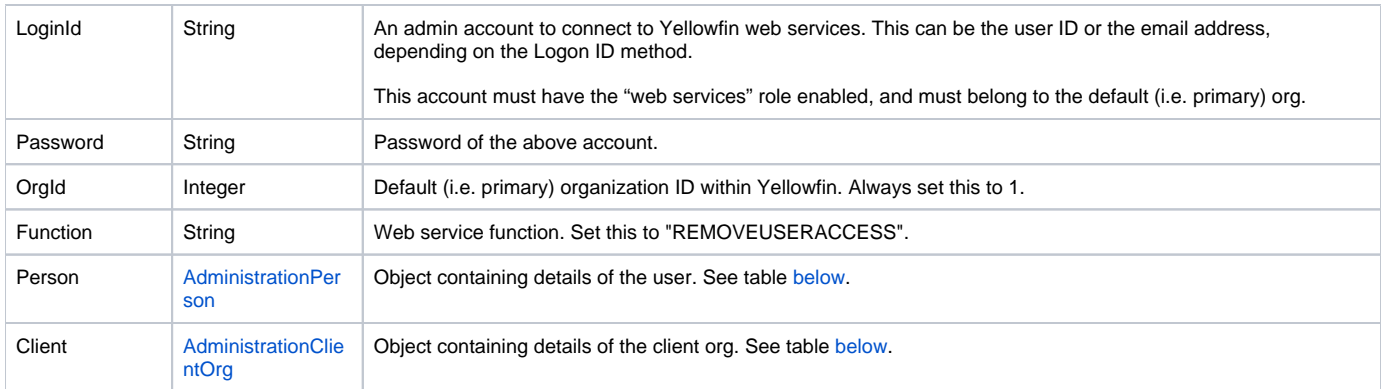

## <span id="page-28-0"></span>These are the main parameters that you must set in the **AdministrationPerson** object for this web service call:

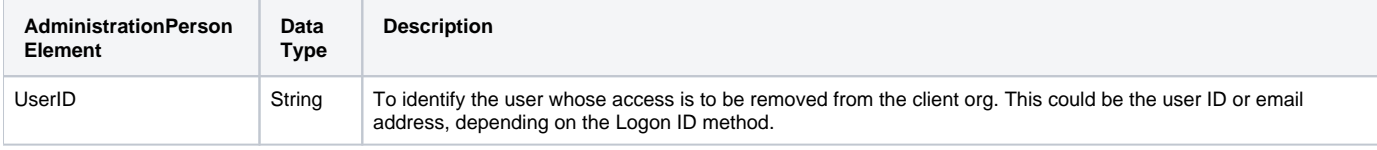

<span id="page-28-1"></span>These are the main parameters that you must set in the **AdministrationClientOrg** object for this web service call:

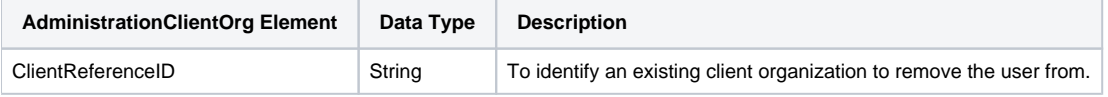

## **Request Example**

#### Below is a SOAP XML example for this request:

```
<soapenv:Envelope xmlns:soapenv="http://schemas.xmlsoap.org/soap/envelope/" xmlns:web="http://webservices.web.
mi.hof.com/">
    <soapenv:Header/>
    <soapenv:Body>
       <web:remoteAdministrationCall>
          <arg0>
             <loginId>admin@yellowfin.com.au</loginId>
             <password>test</password>
             <orgId>1</orgId>
             <function>REMOVEUSERACCESS</function>
             <person>
                      <userId>binish.sheikh@yellowfin.com.au</userId>
             </person>
             <client>
                    <clientReferenceId>org2</clientReferenceId>
             </client>
          </arg0>
       </web:remoteAdministrationCall>
    </soapenv:Body>
</soapenv:Envelope>
```
#### **Response Parameters**

The returned response will contain these parameters:

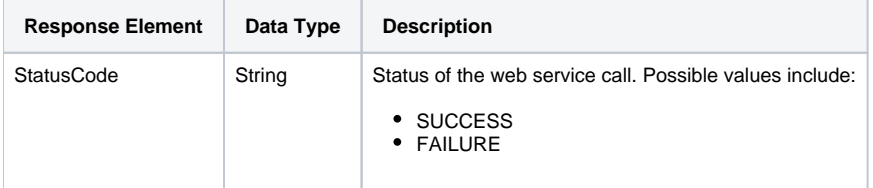

#### **Response Example**

The service will return the below response, according to our SOAP example:

```
<S:Envelope xmlns:S="http://schemas.xmlsoap.org/soap/envelope/">
   <S:Body>
      <ns2:remoteAdministrationCallResponse xmlns:ns2="http://webservices.web.mi.hof.com/">
         <return>
             <errorCode>0</errorCode>
             <messages>Successfully Authenticated User: admin@yellowfin.com.au</messages>
            <messages>Web Service Request Complete</messages>
            <sessionId>a30aafab603330389d2bfb5a3e0faae7</sessionId>
             <statusCode>SUCCESS</statusCode>
          </return>
       </ns2:remoteAdministrationCallResponse>
   </S:Body>
</S:Envelope>
```
#### **Instructions**

See below for step-by-step instructions on how to perform this call, using a Java example:

Start with a basic request for this function, which includes logging in as the admin user and specifying the web service call to perform:

```
AdministrationServiceRequest rsr = new AdministrationServiceRequest();
rsr.setLoginId("admin@yellowfin.com.au");
rsr.setPassword("test");
rsr.setOrgId(1);
rsr.setFunction("REMOVEUSERACCESS");
```
• Define the user that is to be removed from the client org:

```
AdministrationPerson ap = new AdministrationPerson();
ap.setUserId("admin@yellowfin.com.au");
```

```
rsr.setPerson(ap);
```
Then specify which the client organization:

```
AdministrationClientOrg ac = new AdministrationClientOrg();
ac.setClientReferenceId("org3"); // must be an existing client org
rsr.setClient(ac);
```
Once the request is configured, perform the call:

AdministrationServiceResponse rs = adminService.remoteAdministrationCall(rsr);

Initialize the Administration web service. Click [here](http://wiki.yellowfin.bi/display/USER74/Calling+Yellowfin+Web+Services#CallingYellowfinWebServices-soapcalls) to learn how to do this.

The response returned will contain these parameters:

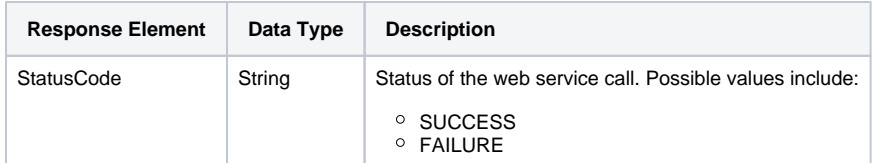

## **Complete Example**

- 1. Copy the code and save it as ws\_ removeuseraccess.jsp.
- 2. Put the file in the root folder: Yellowfin/appserver/webapps/ROOT.
- 3. Adjust the host, port, admin user, user whose access is to be removed and the client org. reference ID according to your environment.
- 4. Run http://<host>:<port>/ws\_ removeuseraccess.jsp from your Internet browser.

```
\epsilon/* ws_removeuseraccess.jsp */
%>
<%@ page language="java" contentType="text/html; charset=UTF-8" %>
<%@ page import="com.hof.util.*, java.util.*, java.text.*" %> 
<%@ page import="com.hof.web.form.*" %>
<%@ page import="com.hof.mi.web.service.*" %>
\epsilon %
AdministrationServiceService s_adm = new AdministrationServiceServiceLocator("localhost",8080, "/services
/AdministrationService", false); // adjust host and port number
AdministrationServiceSoapBindingStub adminService = (AdministrationServiceSoapBindingStub) s_adm.
getAdministrationService();
AdministrationServiceRequest rsr = new AdministrationServiceRequest();
rsr.setLoginId("admin@yellowfin.com.au"); // provide your Yellowfin web services admin account
rsr.setPassword("test"); // set to the password of the above account
rsr.setOrgId(1);
rsr.setFunction("REMOVEUSERACCESS");
AdministrationPerson ap = new AdministrationPerson();
ap.setUserId("admin@yellowfin.com.au"); 
rsr.setPerson(ap);
AdministrationClientOrg ac = new AdministrationClientOrg();
ac.setClientReferenceId("org3"); // must be an existing client org
rsr.setClient(ac);
AdministrationServiceResponse rs = adminService.remoteAdministrationCall(rsr);
if ("SUCCESS".equals(rs.getStatusCode()) ) {
        out.write("Success"); 
} else {
        out.write("Failure");
        out.write(" Code: " + rs.getErrorCode());
}
%>
```